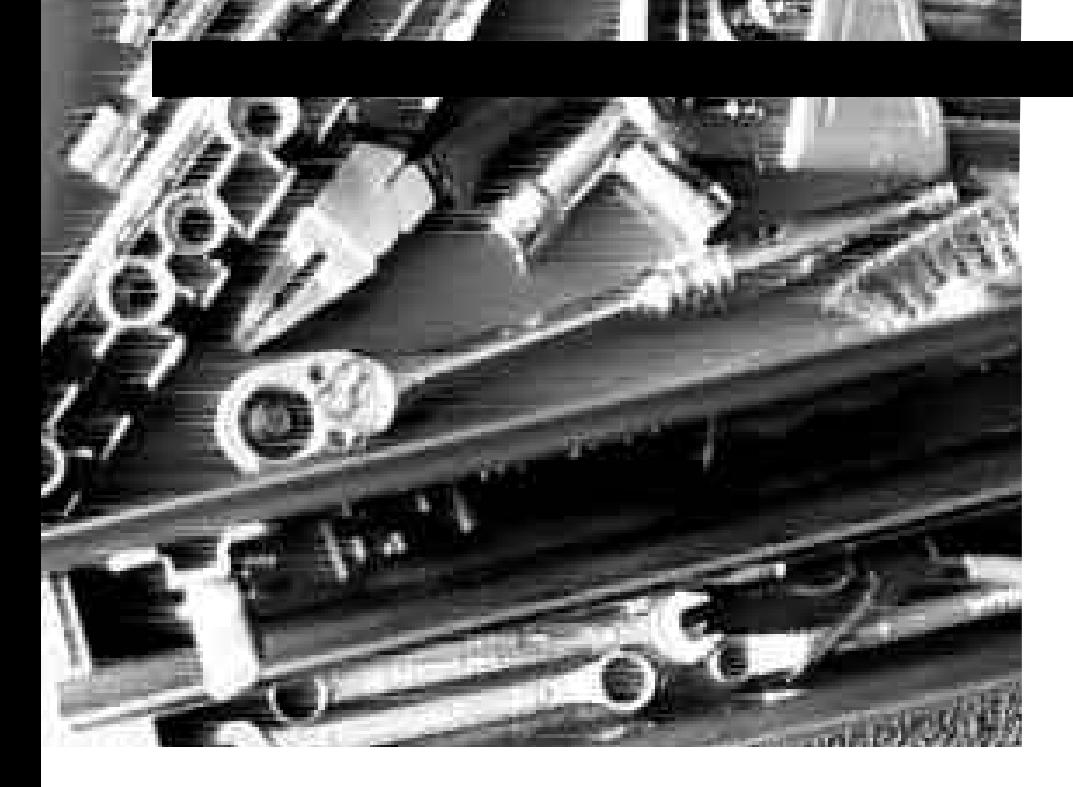

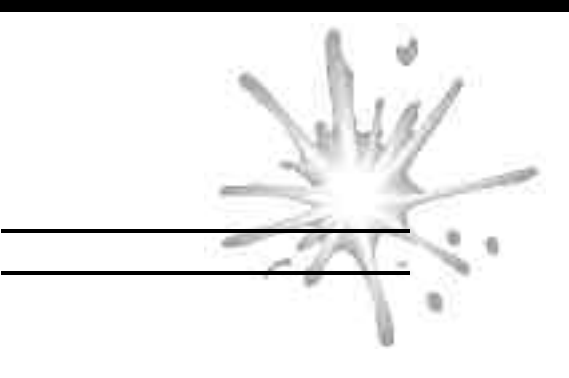

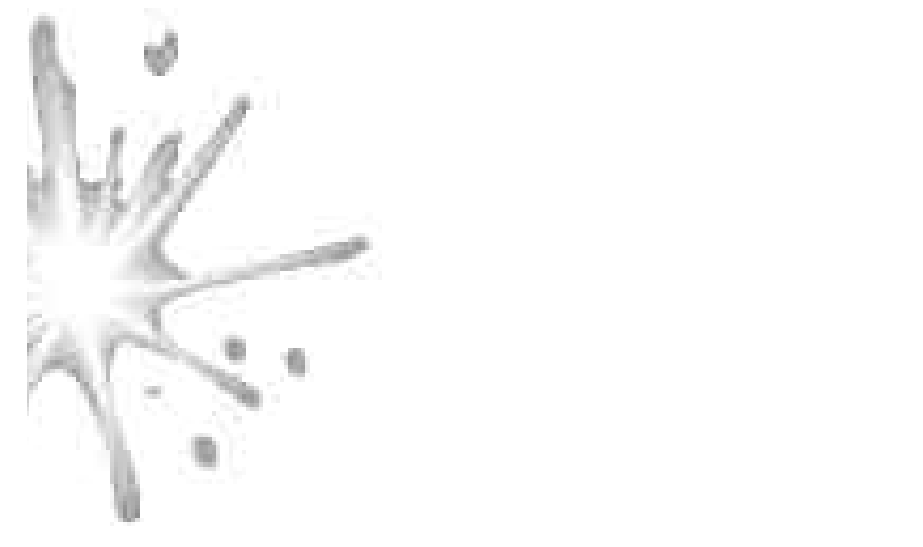

8

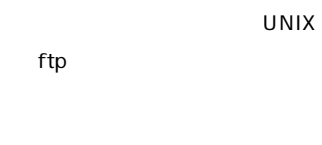

**URL** 

**CR** ftp://info.cert.org/pub/tools/

## TCP WRAPPER

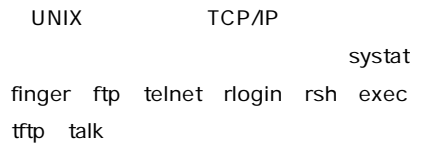

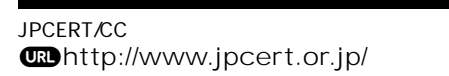

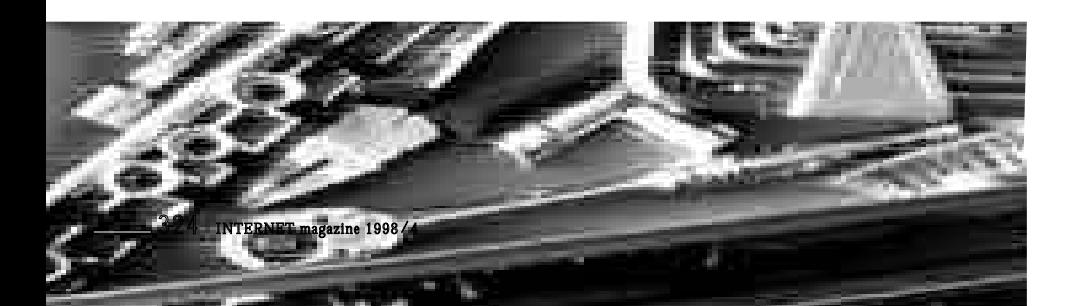

telnet

**telnet** 

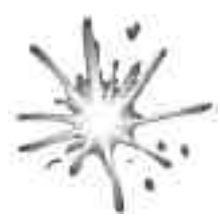

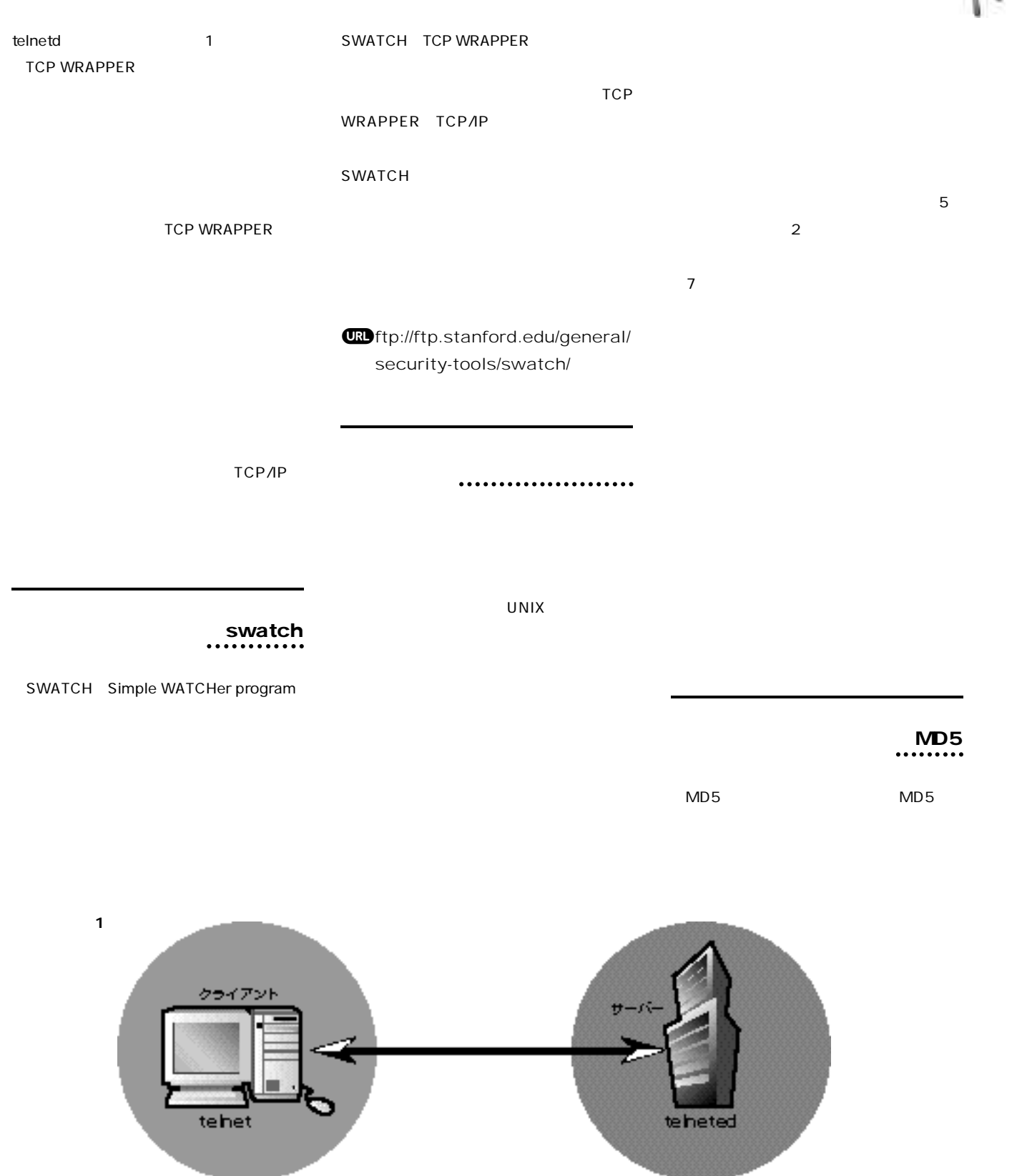

 $\overrightarrow{a}$ 

 $\sqrt{2}$ 

s

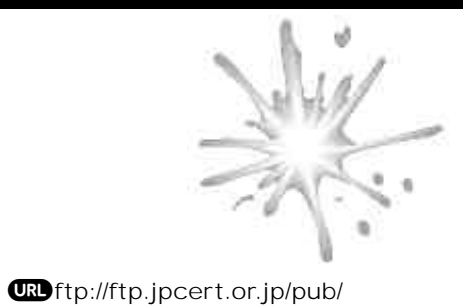

**Tripwire** 

**MD5 MD5** 

**PGP** 

PGP

**電子署名には2つ利点があります まず1つ**

CERT/CC JPCERT/CC **PGP** 

**ェックできることです もう1つは 署名鍵に**

**JPCERT/CC** 

**子署名を行います。図2を参照してください**

**イルと電子署名が含まれているファイルの2つ**

JPCERT/CC

**Tripwire** 

**Tripwire** 

ter

ネットワーク内からの<br>不正アクセス

**Tripwire** 

**JPCERT/CC** 

**PGP** 

ネットワーク監障の兆候<br>ファイルの改善ん<br>外部からの攻撃 普定者に知らせる

 $482 - 16$ 外部からのアタック

3 2 6 **INTERNET magazine 1998/4**

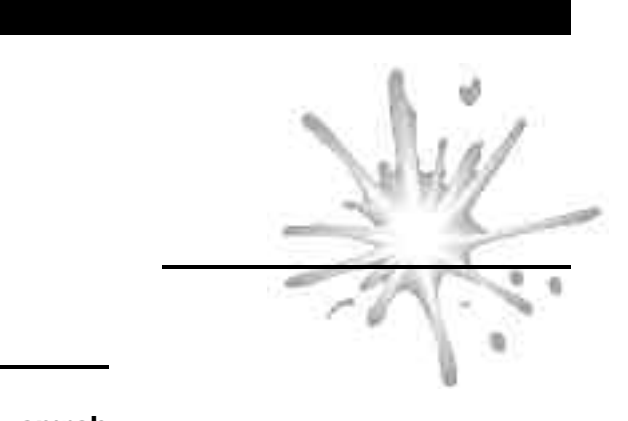

## ~smrsh

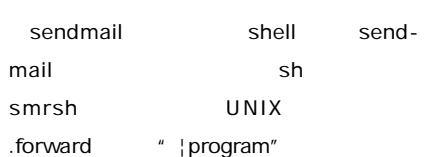

**ifstatus** 

**可能性があります。 s m r s hを使用すれば、**

/bin/adm/sm.bin

**cron** 

**ifstatus** 

**. forward** 

## JPCERT/CC

**JPCERT/CC** PGP **電子署名を行なっています J P C E R T / C C**

**■ 電子場合の SIMPLE 2007年2月20日 2007年2月20日 2007年2月20日 2007年2月20日 2007年2月20日 2007年2月20日 2007年2月20日 2007年2月20日 2007年2月20日 2007年2月20日 2007年2月20日 2007年2月20日 2007年2月20日 2007年2月20日 2007年2月20日 2007年2月20日 2007年2月20日 2007年2月20日 2007年2月20日 2007** URI http://www.jpcert.or.jp/ jpcert-key.txt

> **PGP** Key fingerprint **JPCERT/CC**

**この文書の** 

**Key fingerprint** 

Key fingerprint = BA F4 D9 FA B8 FB F0 73 57 EE 3C 2B 13 F0 48 B8

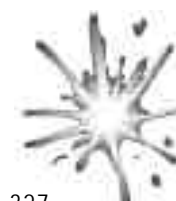

**INTERNET magazine 1998/4** 3 2 7

**図2:電子署名が入ったメールの例**

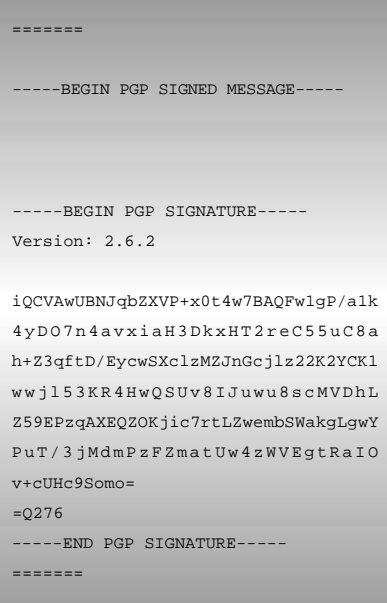

find

**Tripwire** 

% find / -uid 0 -perm +4000 -print